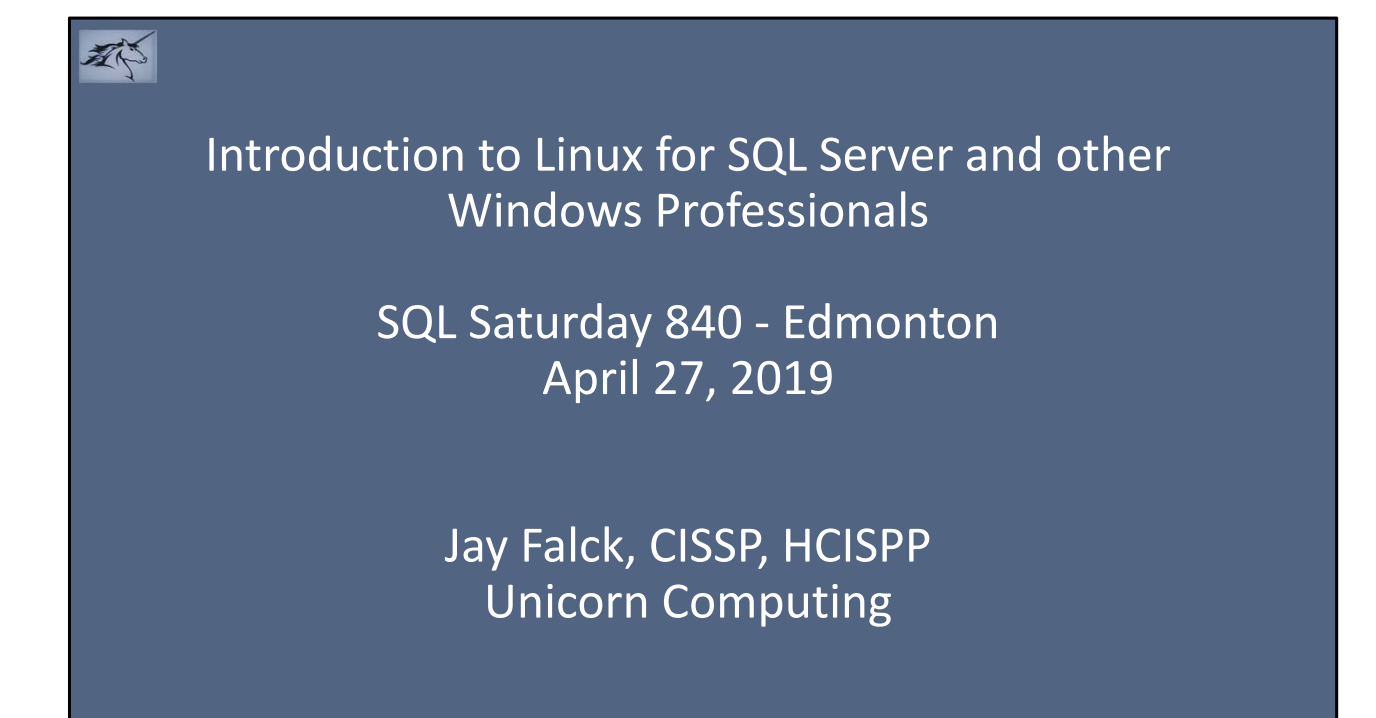

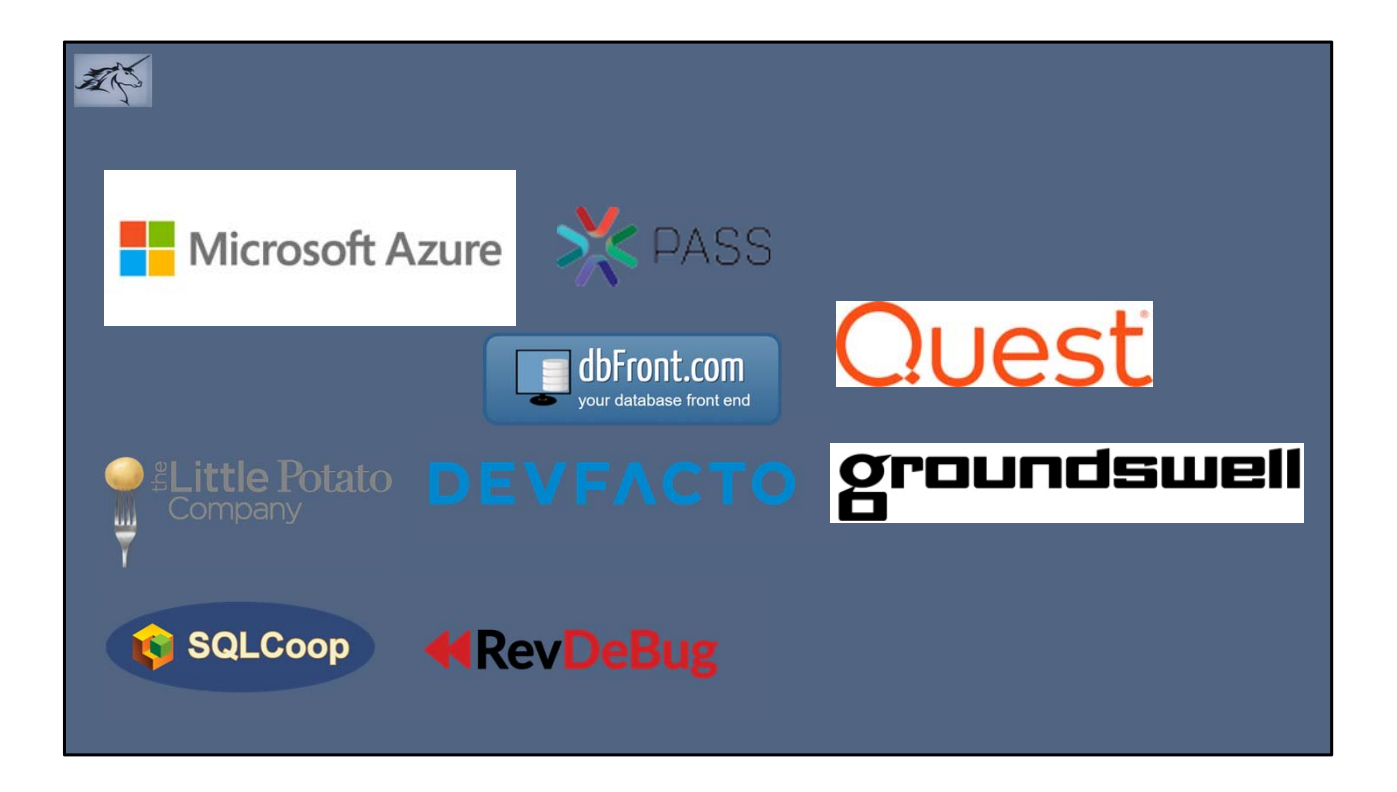

# **EDMPASS User Group**

- •http://EDMPASS.PASS.Org
- Meetings Every 3<sup>rd</sup> Thursday 5:30 7:30
- •Canadian Western Bank Conference Centre Lower Concourse (Basement) 10303 Jasper Avenue NW

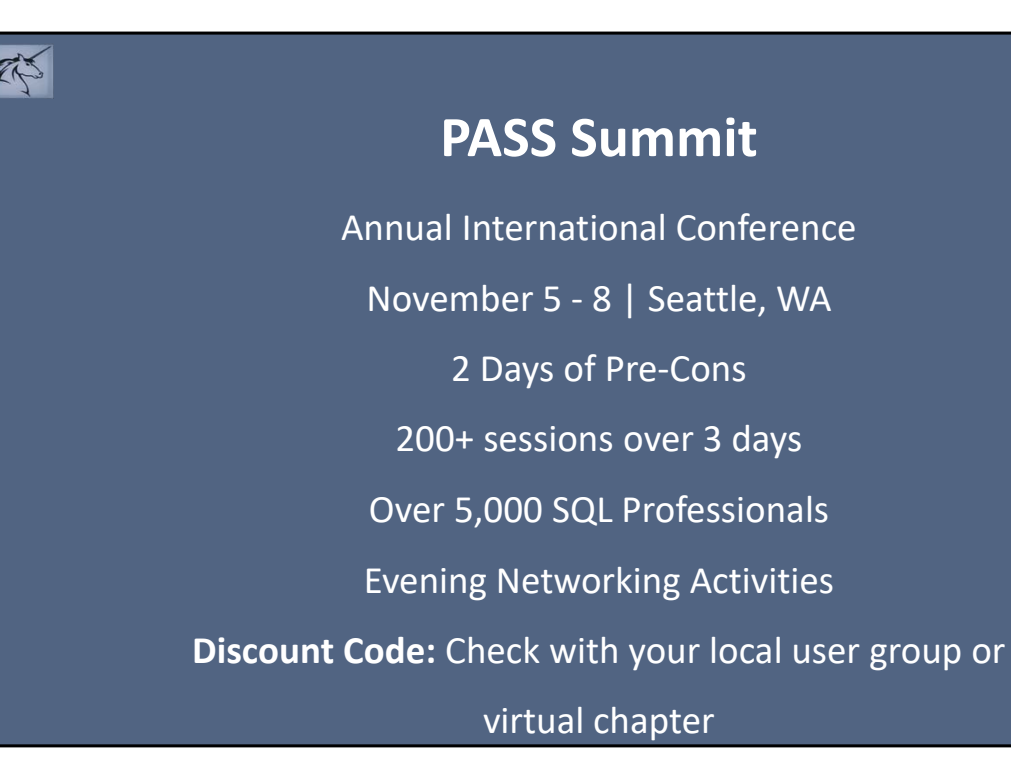

### You too can (and should) speak at SQL Events

- "Everyone you will meet knows something you don't… Respect their knowledge and learn from them. It will bring out the best in all of you."
	- Bill Nye during Morning Commencement at UMASS Lowell 2014

郡

### Agenda

不

- A little about me
- \*nix versions (a few anyway)
- Why SQL Server on Linux
- Where do I get Linux?
- Where do I get SQL Server for Linux?
- Introduction to the BASH Shell
- Common Command Equivalents between Windows and Linux

### 不 Agenda (continued) • User and group setup and associated security • Applying updates • Location of database, transaction log, and server log files • Task scheduling using cron • Backup and restore • Accessing files on a Windows System from Linux

### Agenda (continued)

郡

- Accessing Linux files from Windows
- PowerShell and Linux
- Commands for Tuning
- Advanced and/or not ready for Prime Time Topics
- After thoughts
- Online resources
- Questions

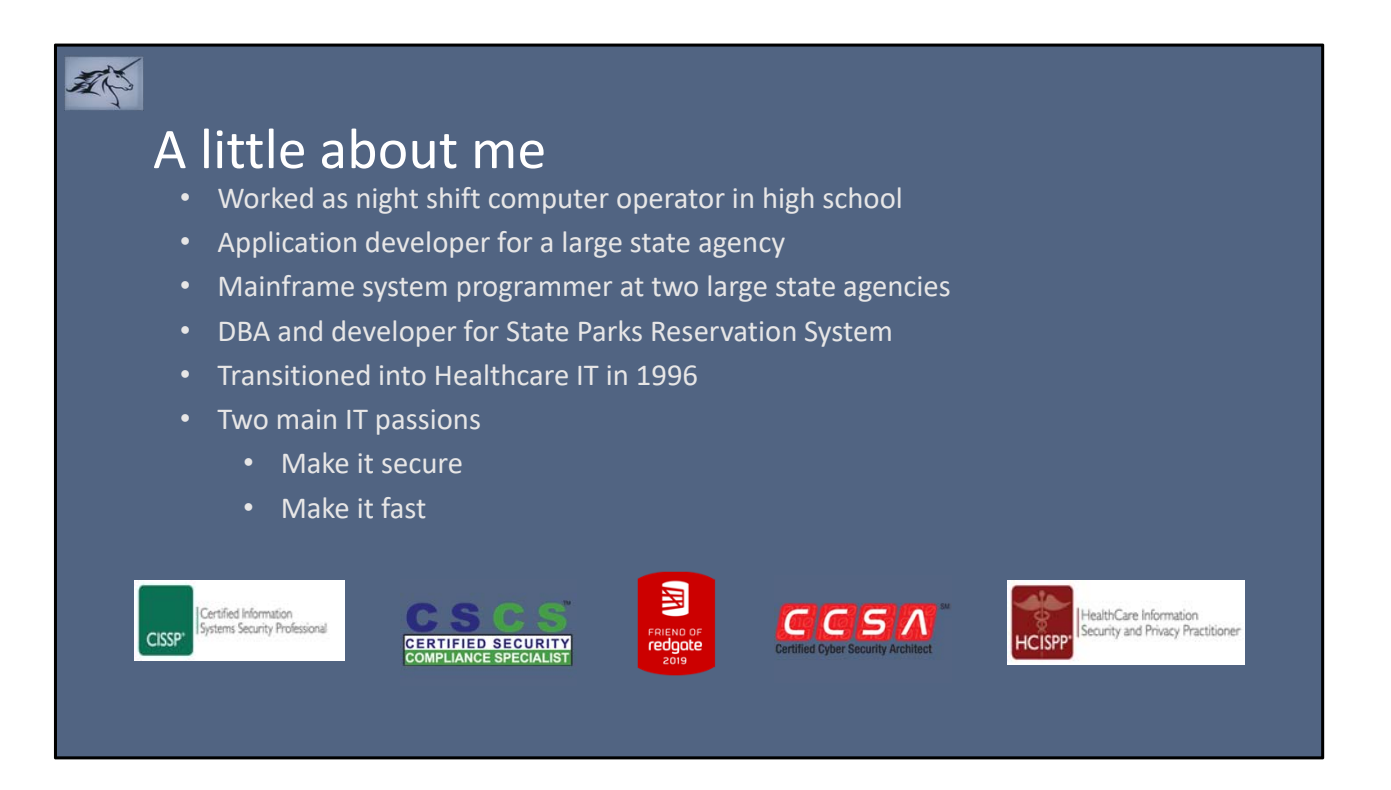

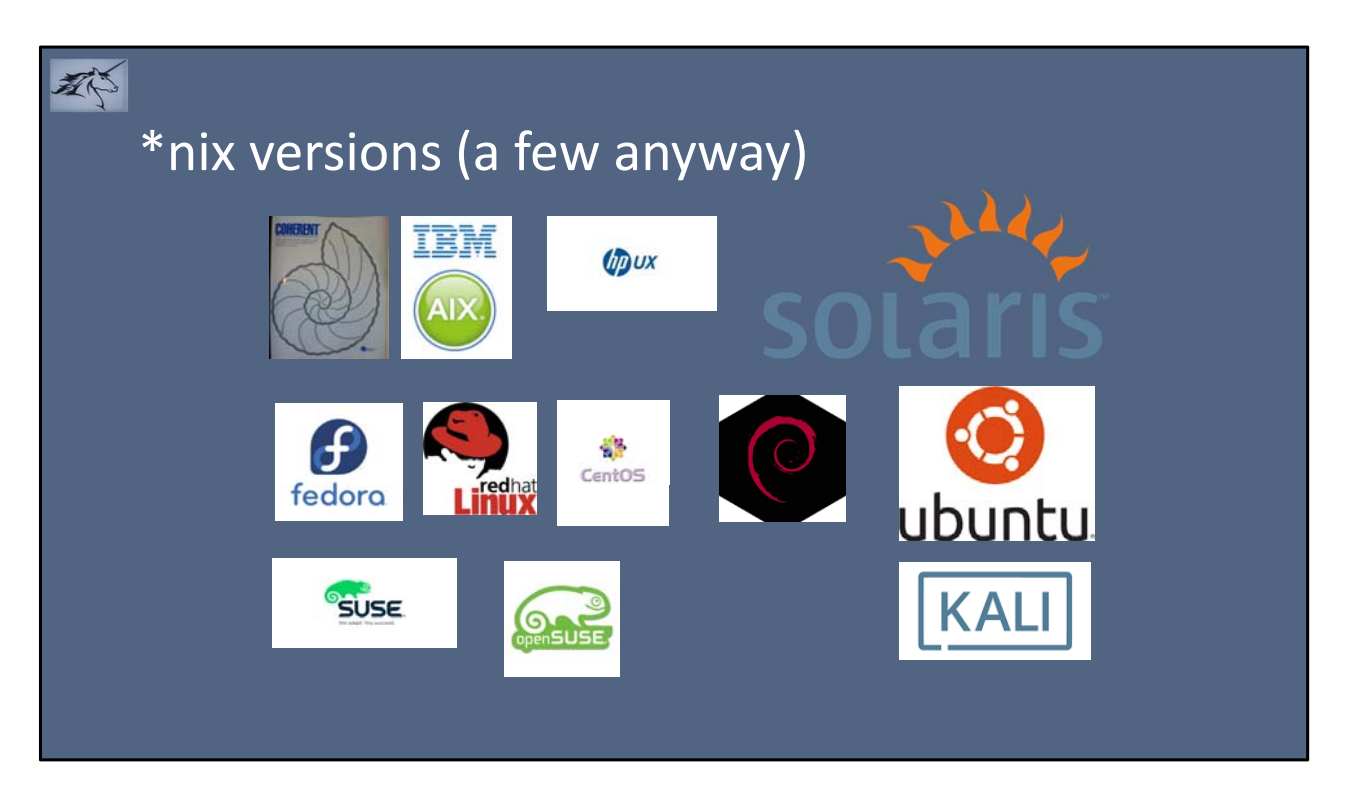

## • These are a few different versions of \*nix over the years.

- Coherent was the first version I used on Intel processors
- I used IBM Aix and HP-UX in the mid-90's to early 2000's for healthcare claims processing
- Solaris was used in the Public Lands division at TPWD for geographic mapping and CAD for state park enhancements
- Fedora, Red Hat (enterprise), and CentOS (development, free) are one of three basic distribution groups of Linux
- Debian and Ubuntu are another. Ubuntu is free, published by Canonical Ltd from the UK with an office in Austin. Canonical provides paid support.
- SUSE and OpenSUSE are another. This was popular in mid '90's because it was relatively low cost. In 2003 SUSE was acquired by Novell. In 2011

Novell and SUSE were acquired by The Attachmate Group who allowed SUSE to operate as an independent company. In October 2014, the Attachmate portfolio was acquired by Micro Focus International (yes, the COBOL folks) with SUSE still operating as an independent.

### Why SQL Server on Linux?

- Linux in business world is growing
- Linux is leading the charge in some key areas
	- Big Data

不

- Containers
- DevOps
- There are shops that only have Windows for SQL Server. Everything else they do is some form of \*nix.

### 郡 Where do I get Linux?

- Red Hat Enterprise Developer Edition
- SUSE
- Ubuntu (server)
	- This link is for most current version. You may need to get an older version until Microsoft certifies latest.

#### 不 Where do I get SQL Server for Linux? • The following distros are supported by Microsoft at this time: • Red Hat • SUSE • Ubuntu (16.04) • Ubuntu (18.04) • Docker Azure VM

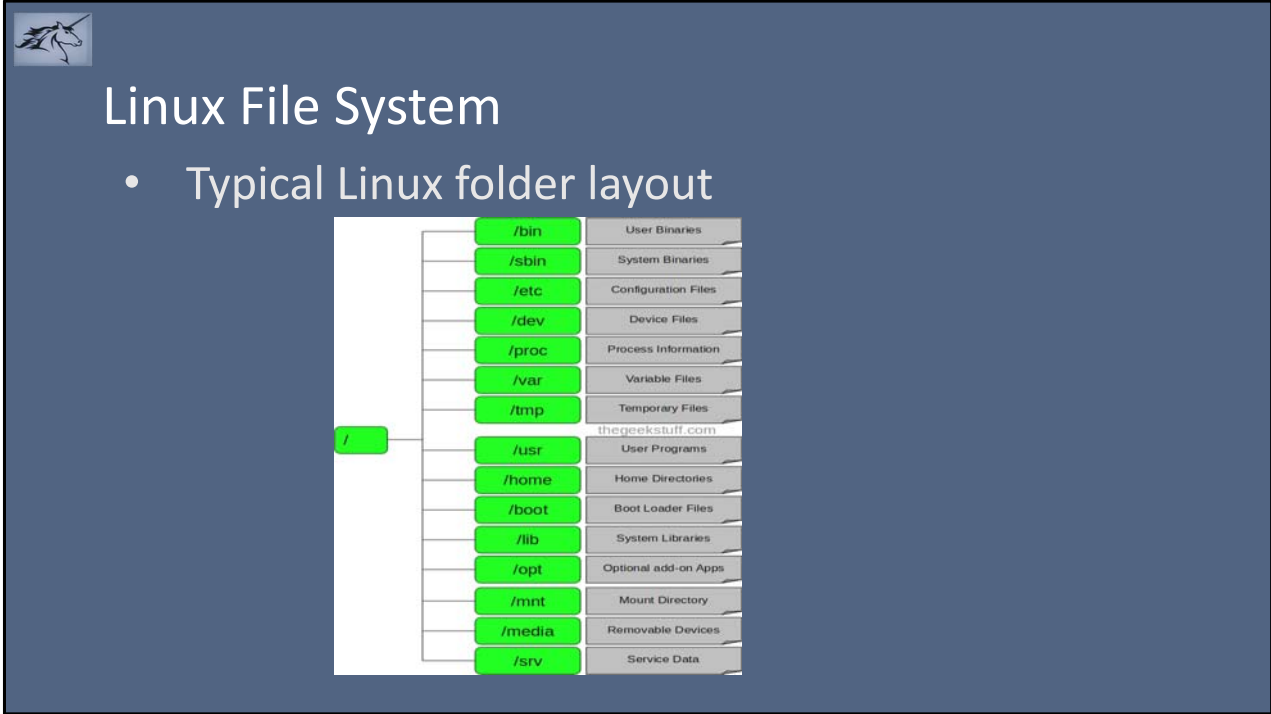

 $1. / -$  Root

Every single file and directory starts from the root directory.

Only root user has write privilege under this directory.

Please note that /root is root user's home directory, which is not same as /.

2. /bin – User Binaries

Contains binary executables.

Common Linux commands you need to use in single‐user modes are located under this directory.

Commands used by all the users of the system are located here.

For example: ps, ls, ping, grep, cp.

3. /sbin – System Binaries

Just like /bin, /sbin also contains binary executables.

But, the Linux commands located under this directory are used typically by system administrator, for system maintenance purpose.

For example: iptables, reboot, fdisk, ifconfig, swapon

4. /etc – Configuration Files

Contains configuration files required by all programs.

This also contains startup and shutdown shell scripts used to start/stop individual programs.

For example: /etc/resolv.conf, /etc/logrotate.conf

5. /dev – Device Files

Contains device files.

These include terminal devices, usb, or any device attached to the system.

For example: /dev/tty1, /dev/usbmon0

6. /proc – Process Information

Contains information about system process.

This is a pseudo filesystem contains information about running process. For example: /proc/{pid} directory contains information about the process with that particular pid. This is a virtual filesystem with text information about system resources. For example: /proc/uptime

7. /var – Variable Files

var stands for variable files.

Content of the files that are expected to grow can be found under this directory. This includes — system log files (/var/log); packages and database files (/var/lib); emails (/var/mail); print queues (/var/spool); lock files (/var/lock); temp files needed across reboots (/var/tmp);

8. /tmp – Temporary Files

Directory that contains temporary files created by system and users.

Files under this directory are deleted when system is rebooted.

9. /usr – User Programs

Contains binaries, libraries, documentation, and source‐code for second level programs.

/usr/bin contains binary files for user programs. If you can't find a user binary under /bin, look under /usr/bin. For example: at, awk, cc, less, scp

/usr/sbin contains binary files for system administrators. If you can't find a system binary under /sbin, look under /usr/sbin. For example: atd, cron, sshd, useradd, userdel

/usr/lib contains libraries for /usr/bin and /usr/sbin

/usr/local contains users programs that you install from source. For example, when you install apache from source, it goes under /usr/local/apache2

10. /home – Home Directories

Home directories for all users to store their personal files.

For example: /home/john, /home/nikita

11. /boot – Boot Loader Files

Contains boot loader related files.

Kernel initrd, vmlinux, grub files are located under /boot

For example: initrd.img‐2.6.32‐24‐generic, vmlinuz‐2.6.32‐24‐generic

12. /lib – System Libraries

Contains library files that supports the binaries located under /bin and /sbin Library filenames are either ld\* or lib\*.so.\*

For example: ld‐2.11.1.so, libncurses.so.5.7

13. /opt – Optional add‐on Applications

opt stands for optional.

Contains add‐on applications from individual vendors.

add-on applications should be installed under either /opt/ or /opt/ sub-directory.

14. /mnt – Mount Directory

Temporary mount directory where sysadmins can mount filesystems.

15. /media – Removable Media Devices

Temporary mount directory for removable devices.

For examples, /media/cdrom for CD‐ROM; /media/floppy for floppy drives;

/media/cdrecorder for CD writer

16. /srv – Service Data

srv stands for service.

Contains server specific services related data.

For example, /srv/cvs contains CVS related data.

### Introduction to the BASH shell (continued)

- What is BASH
- How to make a script executable
- Pipes and redirection
- Background tasks
- Useful commands available in BASH
	- grep search a file based on regular expressions
	- awk parse text files
	- find find files in a directory (including subdirectories) and print the filenames, or perform another command

The BASH shell is the most common default shell distributed with Linux. The original shell in \*nix was called the bourne shell. BASH is the bourne‐again shell as it replaced the bourne shell.

Default naming convention for BASH shell scripts is name.sh. This is just for human readability as the extension in \*nix, unlike DOS, doesn't cause the shell to do anything special. If you want the script to be executable, you give the file execute attribute using the chmod command. You can also place a header in the script that will tell the shell which command processor should be used to execute the script. This is sometimes referred to as "sh-bang" and the format is #!<pathto processor>. For example, to execute using the default shell use #!/bin/sh or #!/bin/bash. If you've created a python script it would be #!/bin/python. Once this is added, you can invoke by simply typing ./scriptname.

A nice alternative to BASH is zsh, or z‐shell. Among the nice features:

- 1) Direct URL access by simply control‐click
- 2) Case insensitive
- 3) Auto command correction
- 4) Auto complete feature
- 5) Quick directory change using z instead of cd

6) Command option help without having to switch to man pages

To install zsh on Ubuntu 18.04

- 1) sudo apt update
- 2) sudo apt install zsh
- 3) zsh --version

### Introduction to the BASH shell (continued)

• File permissions

不

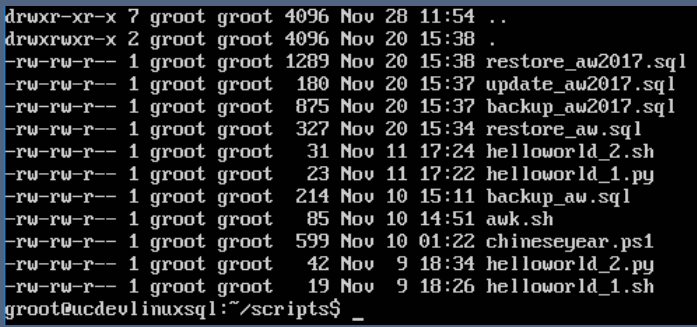

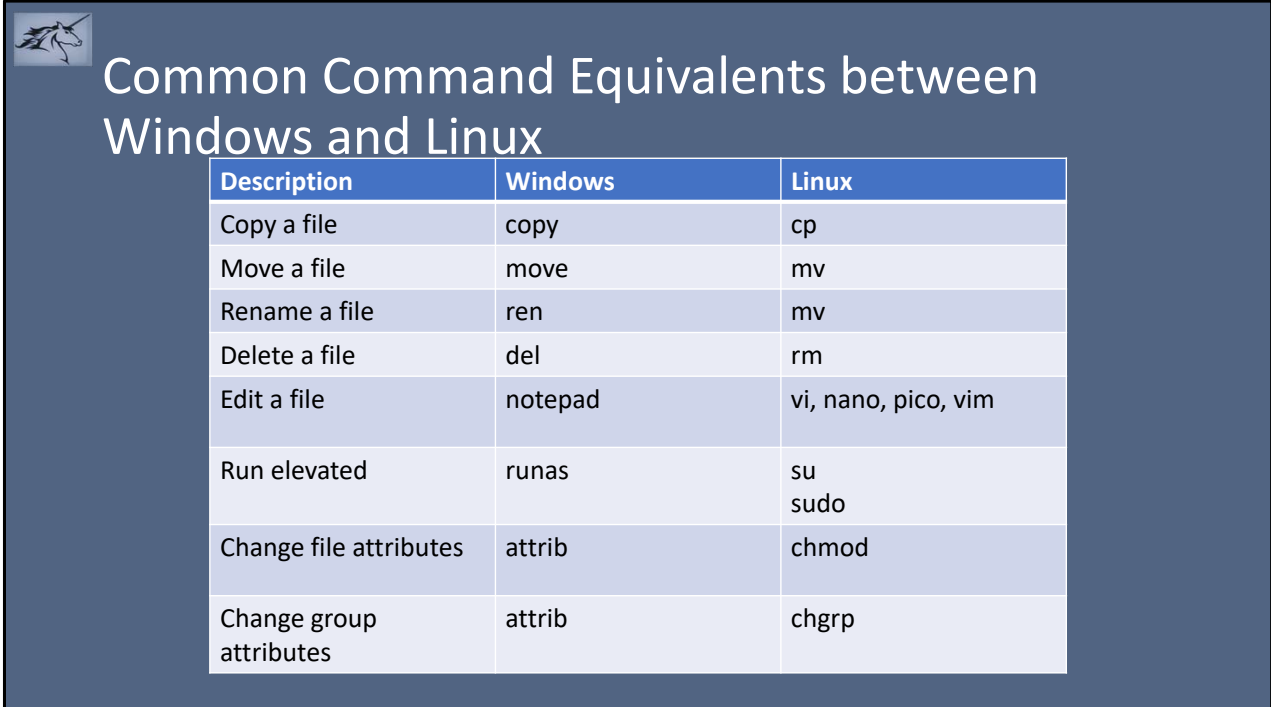

There are three big differences between Windows and \*nix that will take some getting used to:

- 1) \*nix is case sensitive
- 2) Where Windows (usually) requires a backslash, \*nix always uses forward slash. In \*nix the backslash is an escape character
- 3) Line terminators are different. Linux uses newline (1 ascii character), Windows/DOS use CR/LF (2 ascii characters)

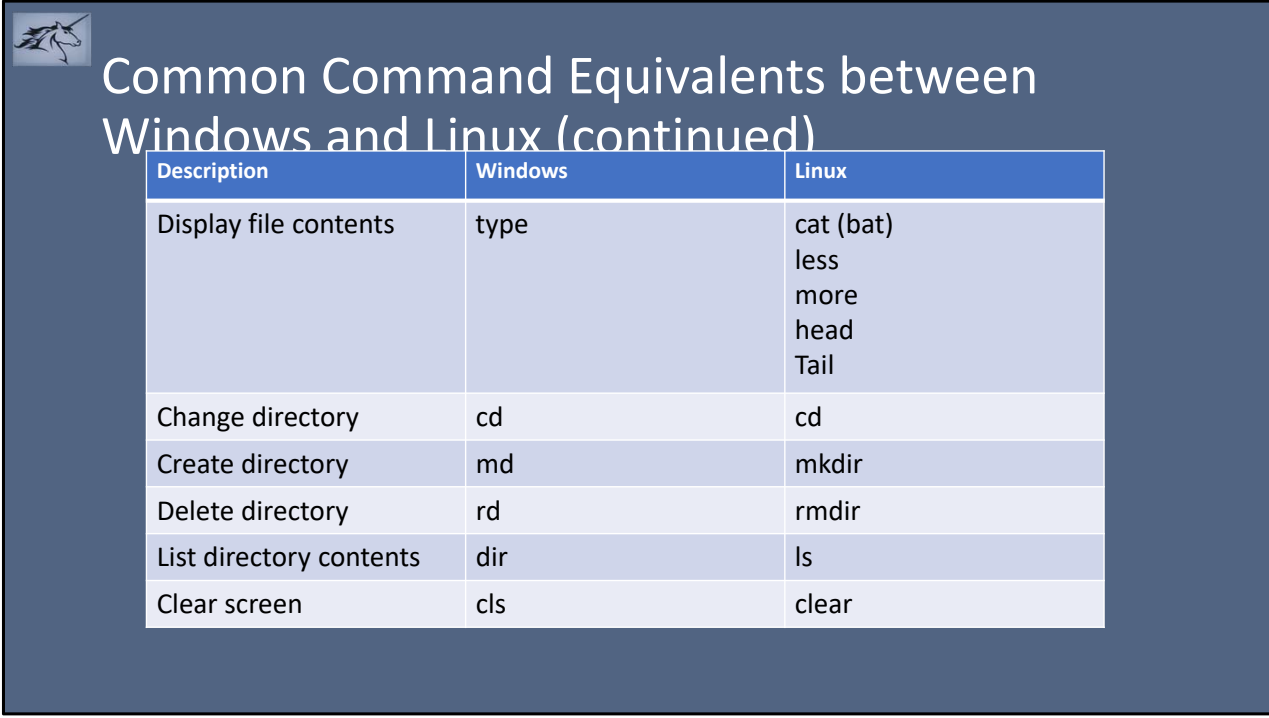

bat is a cat replacement available on github. Link is in Online Resources section of the deck.

#### 参 Common Command Equivalents between Windows and Linux (continued)

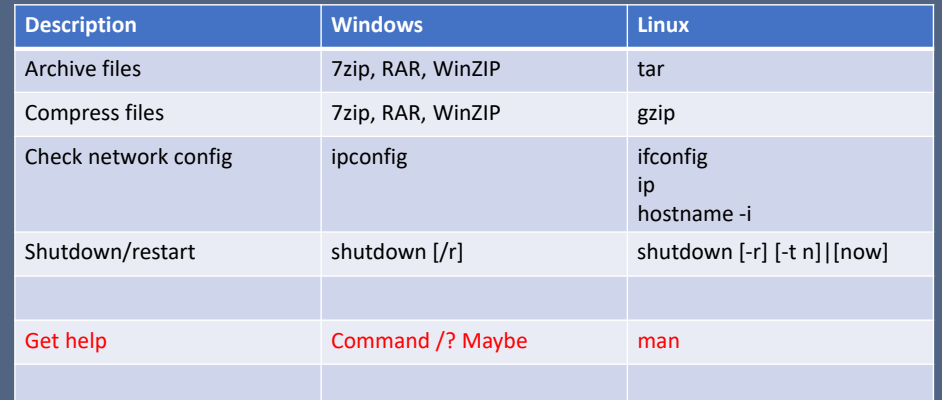

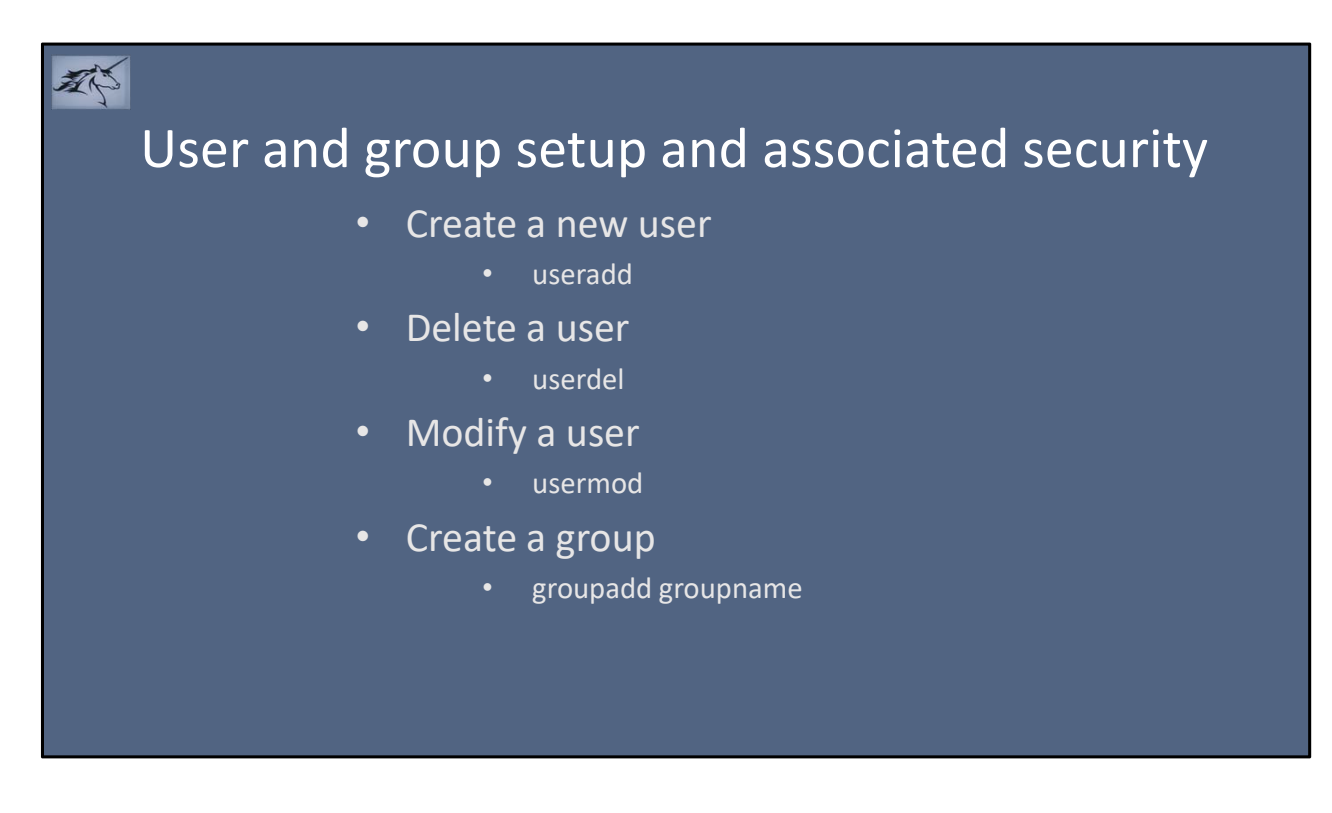

Add a user with a home directory: sudo useradd -m nebula -p IHateMyFather2! Groups are just that, groups. They have no inherent meaning (other than root) sudo groupadd guardians Add a user to a group: usermod –a –G nebula guardians usermod –a –G groot guardians usermod –a –G groot mssql

#### 郡 User and group setup and associated security (continued)

- Location of log files
	- /var/log

#### 琴

### Applying updates

- Ubuntu
	- apt‐get
	- apt
- Red Hat
	- yum (yellow dog update manager)
- SUSE
	- zypper

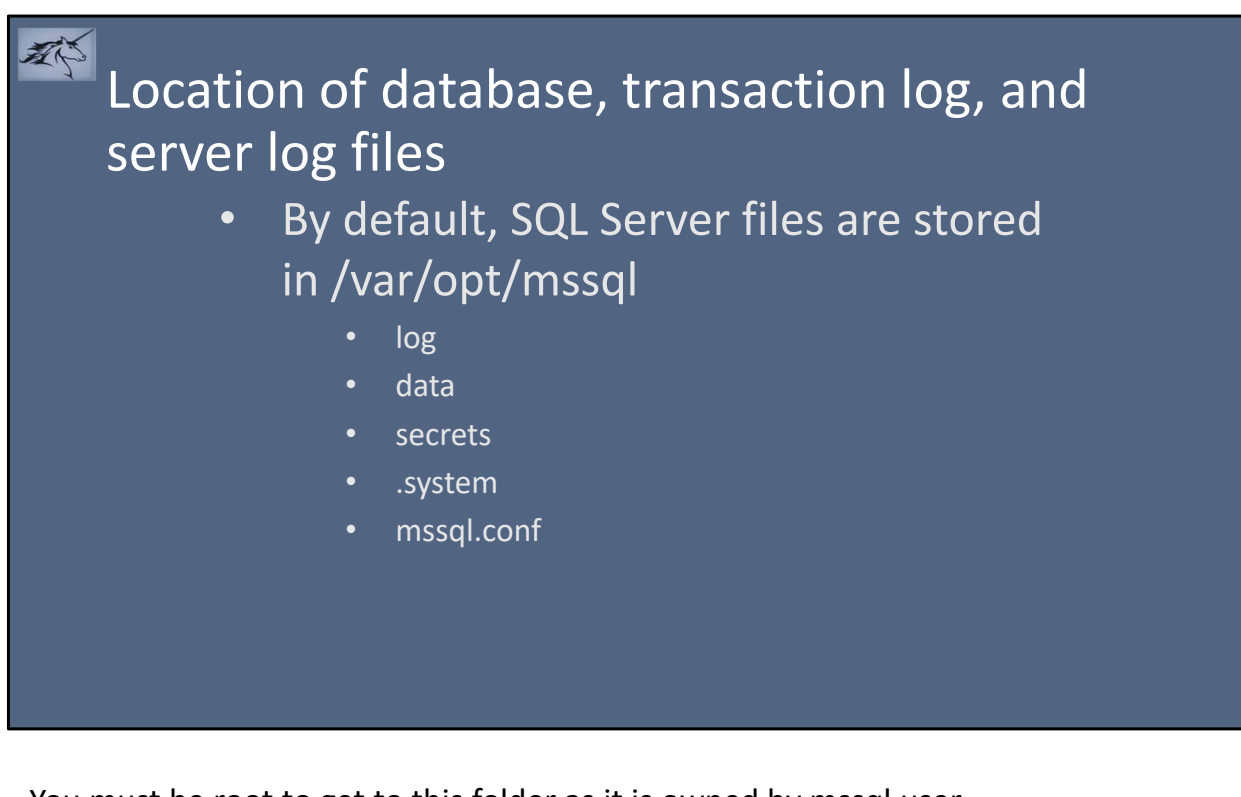

You must be root to get to this folder as it is owned by mssql user.

log – location of sql log files

data – default location for system and user databases. With CU1, this can be customized by mssql‐conf

secrets –

.system

mssql.conf – Since there is no registry in Linux, settings you would expect to find in the registry are stored here.

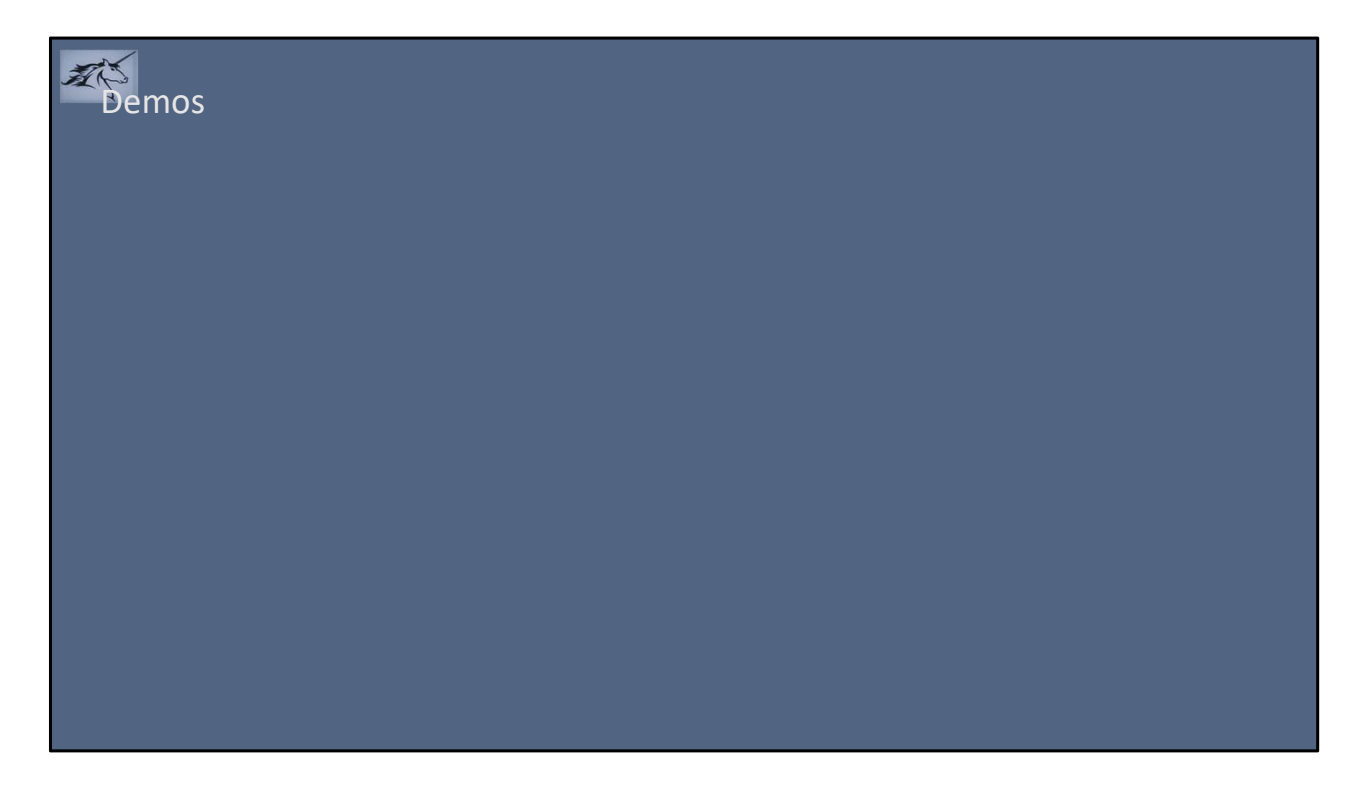

Show how you have to elevate to superuser to get to the directory and then look at some files.

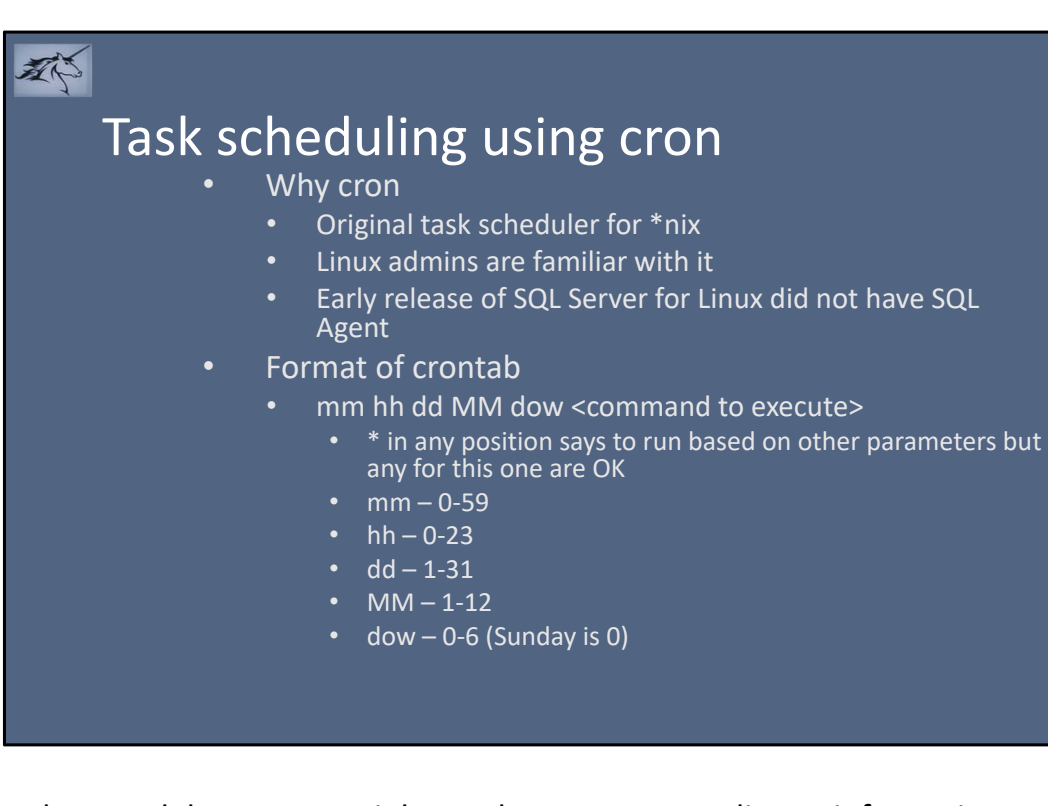

The crond daemon runs jobs on the system according to information stored in /etc/crontab. You can also have jobs run hourly, daily, weekly, and monthly by simply placing your desired script in a special folder named /etc/cron.<period>.

Use the crontab command to modify the crontab. Arguments are  $-e$  (edit)  $-1$  (list)  $-r$ (remove the file) –v (when was crontab last modified)

You can set a default editor for crontab by issuing command export EDITOR=vi (or editor of your choice)

If you want a task to run every 2 minutes use \*/2 for the mm value

### Backup and Restore

郡

- Guess what, it's the same as windows
- Principal difference is direction of slashes

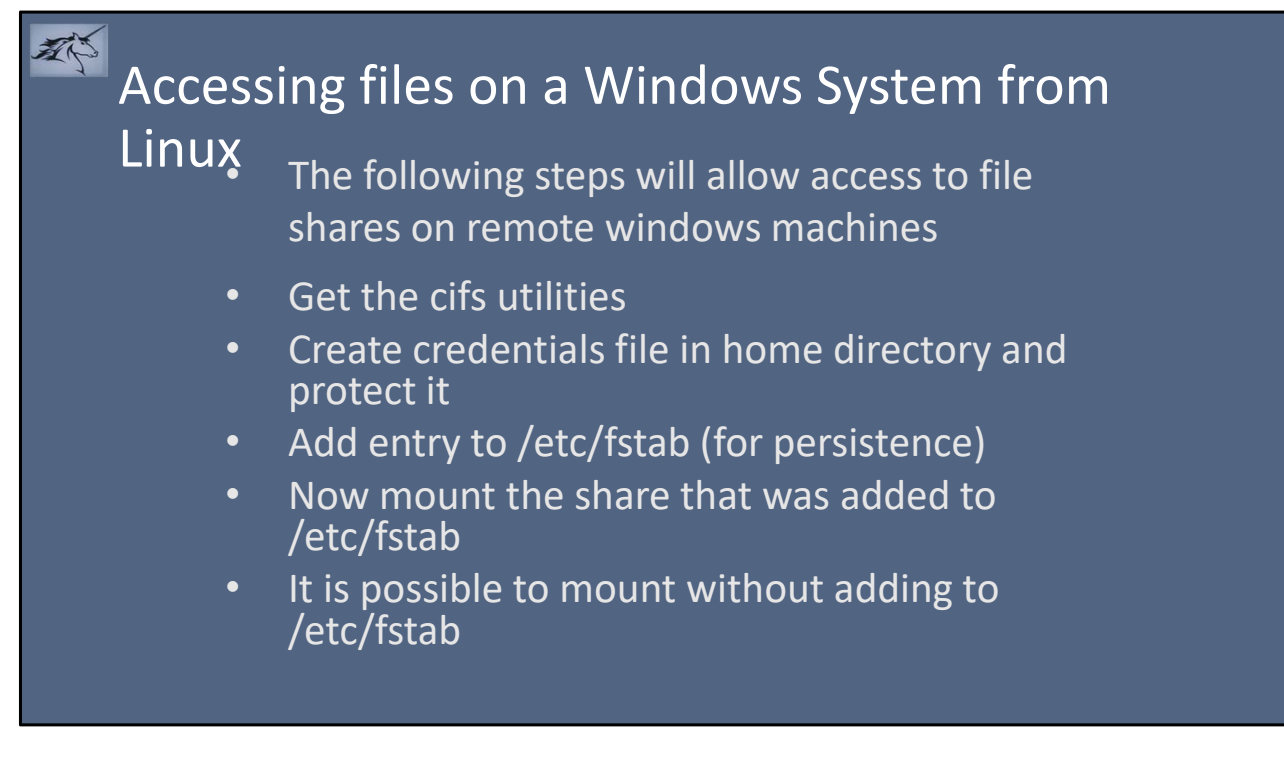

As previously mentioned, most \*nix commands and parameters are either acronyms or the name of the original developers pet. In this case, cifs is an acronym which stands for Common Internet File System.

Adding the entry to /etc/fstab will cause the share to be mounted on each restart.

/etc/fstab entry

- Note: be careful editing this file as it could corrupt the system. Need to run editor in elevated mode.
- //servernameoraddress/sharename /mnt/mountname cifs credentials=/home/username/.smbcredentials,iocharset=utf8,sec=n tlm,vers=3.0,uid=username,gid=groupid 0 0

Mount the share

sudo mount –a

Doing a non‐persistent mount:

sudo mount –t cifs //servernameoraddress /sharename /mnt/mountname cifs ‐o credentials=/home/username/.smbcredentials,iocharset=utf8,sec=ntlm,vers

=3.0,uid=username,gid=groupid

Get cifs:

1) sudo apt‐get update

2) sudo apt‐get install cifs‐utils –y

Create credentials:

- $\cdot$  1) cd \$HOME
- vi .smbcredentials
	- Insert username=somewindowsuser
	- Insert password=somewindowspassword
	- Insert (optional) domain=domainnameofauthuser
- chmod 600 ~/.smbcredentials

### Accessing Linux files from a Windows System (Ubuntu)

- Install samba
- Create a samba user and password
- If it doesn't exist, create a folder you wish to share
- Add an entry to the samba configuration file for the new share
- Restart samba daemon
- Validate changes
- Map network drive from windows

To install samba on Ubuntu: sudo apt‐get update sudo apt‐get install samba

To create a user in samba. Note: The user, if it doesn't exist in the normal passwd, will be added. Recommend using an existing user. Password can be different. sudo smbpasswd – a <username>

```
To add entry to samba configuration
Make a backup copy of the existing file: sudo cp /etc/samba/smb.conf \simEdit the file using editor of choice. Ex: sudo vi /etc/samba/smb.conf
Add the following information to the end of the file:
  [<sharename>]
```

```
path = <path to folder to share>
```

```
valid users = <sambausername>
```
read only = no

Note: Spaces before and after equal sign is required. Also indent each line under the share name tag.

When creating the samba user, you will be prompted for a password and verification. If you use a username other than your own, you will need to be sure to grant access to any shares you create.

To restart the Samba service: systemctl restart smbd

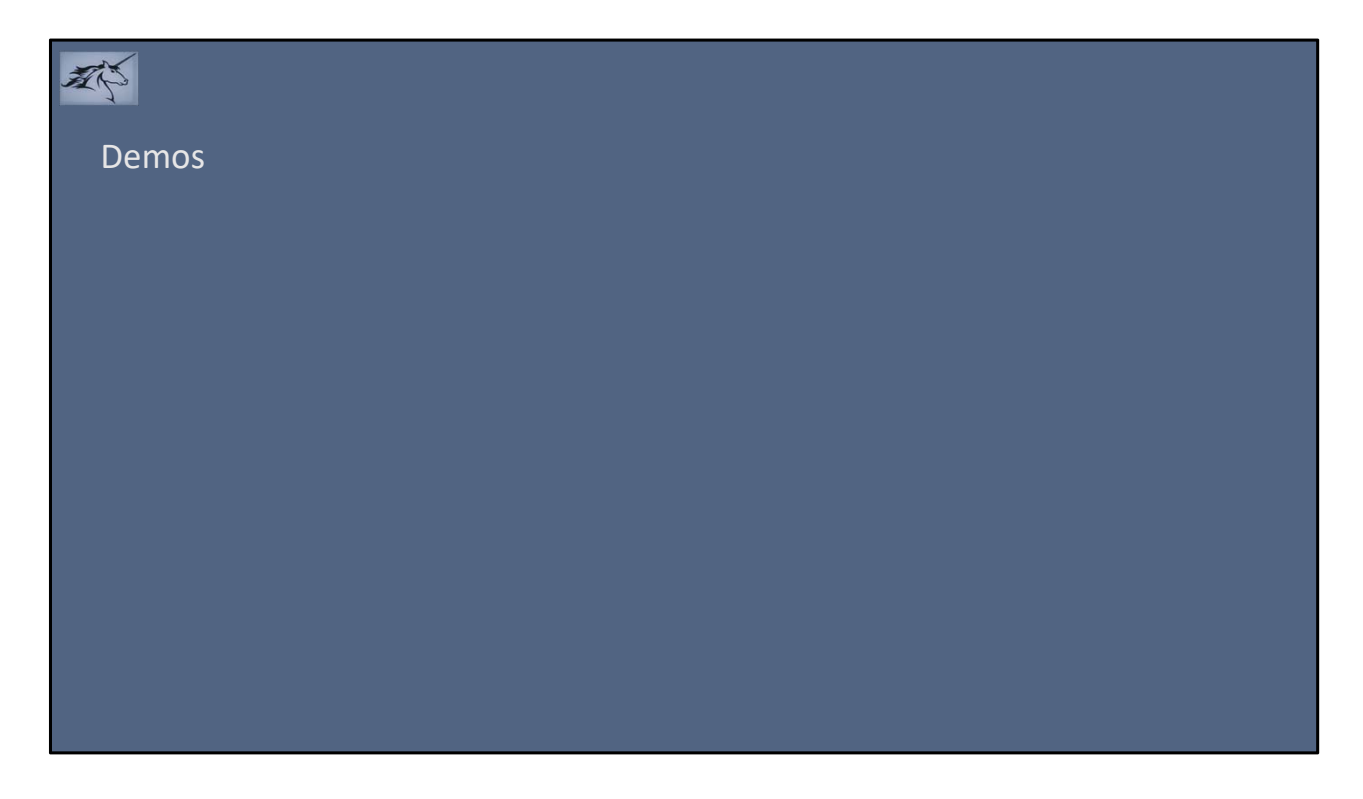

Show that we really can access files across systems.

#### 不 PowerShell and Linux • Don't want to learn BASH or Korn? PowerShell works in Linux

- Instructions for installing are available at GitHub
	- Installing PowerShell Core on Linux

- Summarized here
- # Import the public repository GPG keys
- curl https://packages.microsoft.com/keys/microsoft.asc | sudo apt-key add -
- # Register the Microsoft Ubuntu repository
- curl https://packages.microsoft.com/config/ubuntu/16.04/prod.list | sudo tee /etc/apt/sources.list.d/microsoft.list
- # Update the list of products
- sudo apt-get update
- # Install PowerShell
- sudo apt-get install -y powershell

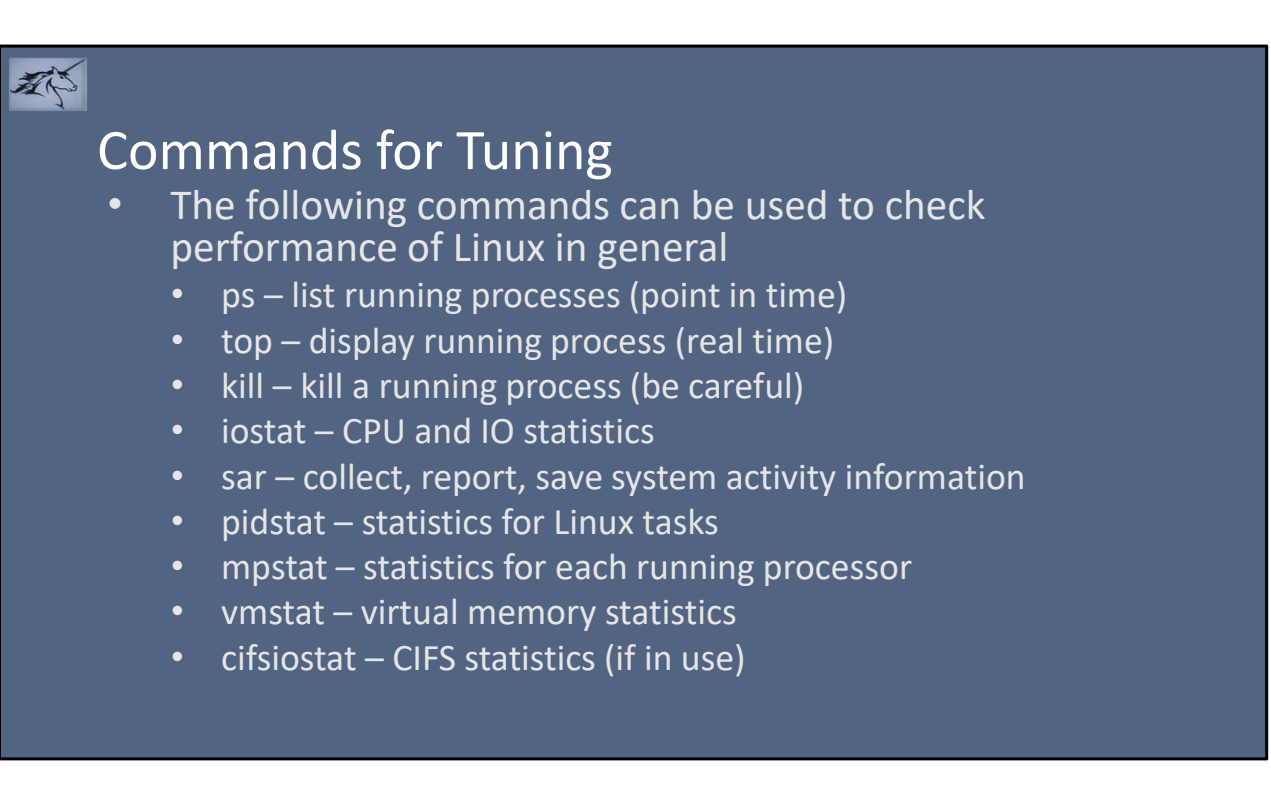

Some commands are not installed by default. To install: sudo apt install sysstat ‐y

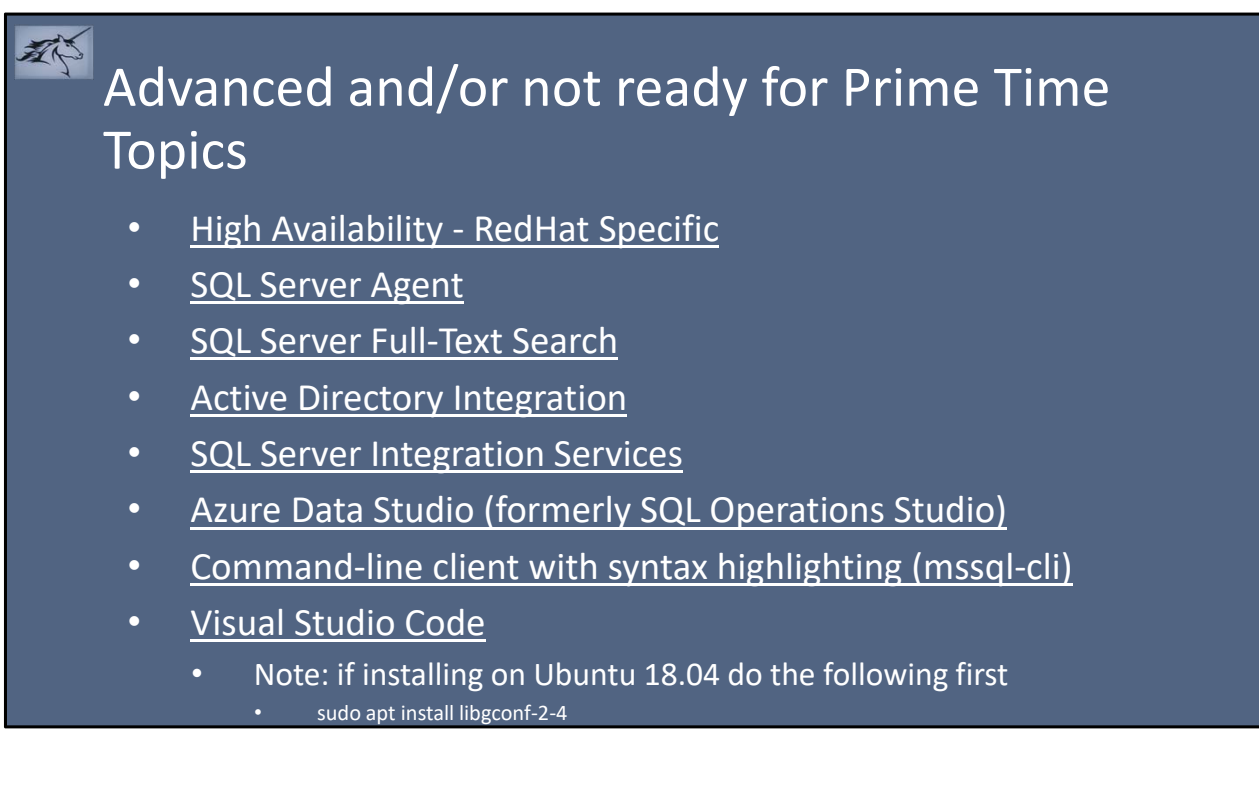

SQL Server Agent is installed by default starting with CU4. It just has to be enabled.

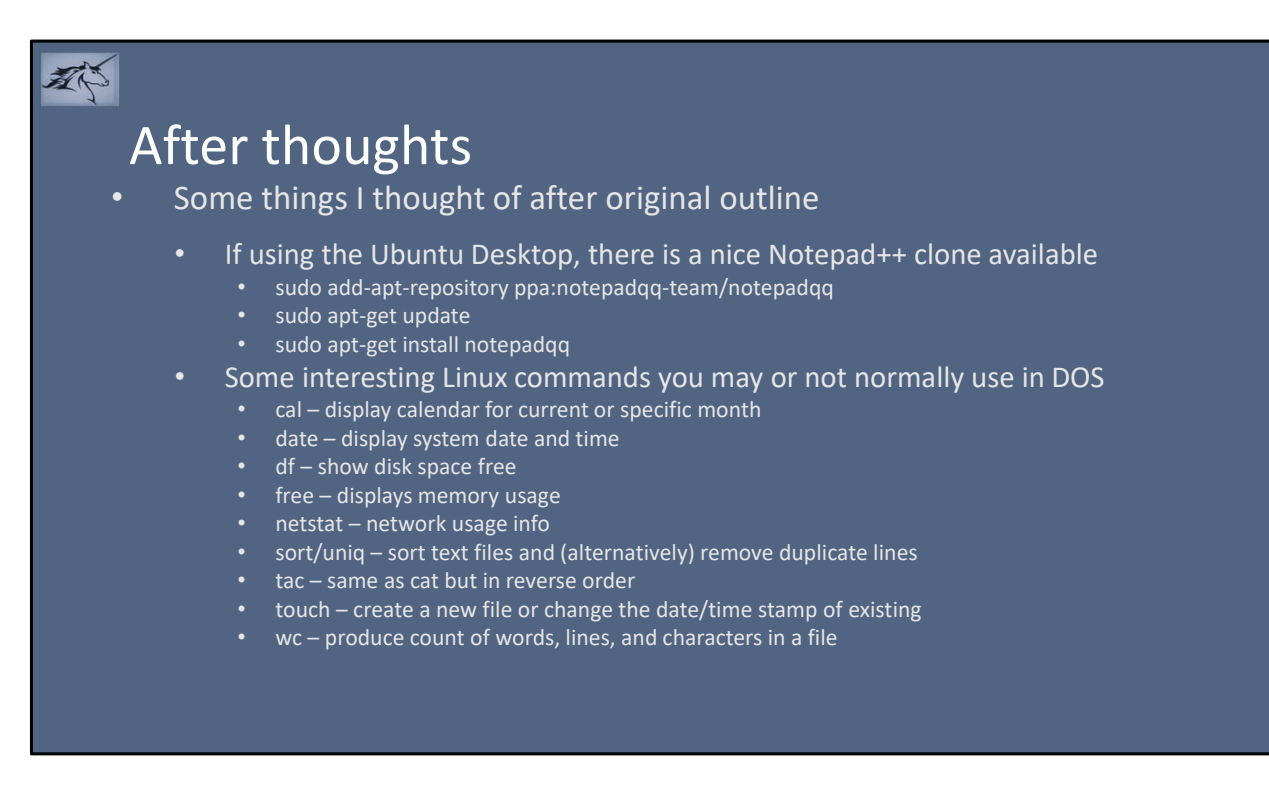

Cal options: ‐h turns off highlighting of current date, ‐j shows Julian dates, ‐3 shows prev and next month, ‐y specific year, ‐m specific month

Df –h shows a more friendly display

Wc –l produces line count only, -c counts bytes, -m counts characters, -w counts words, ‐L length of longest line

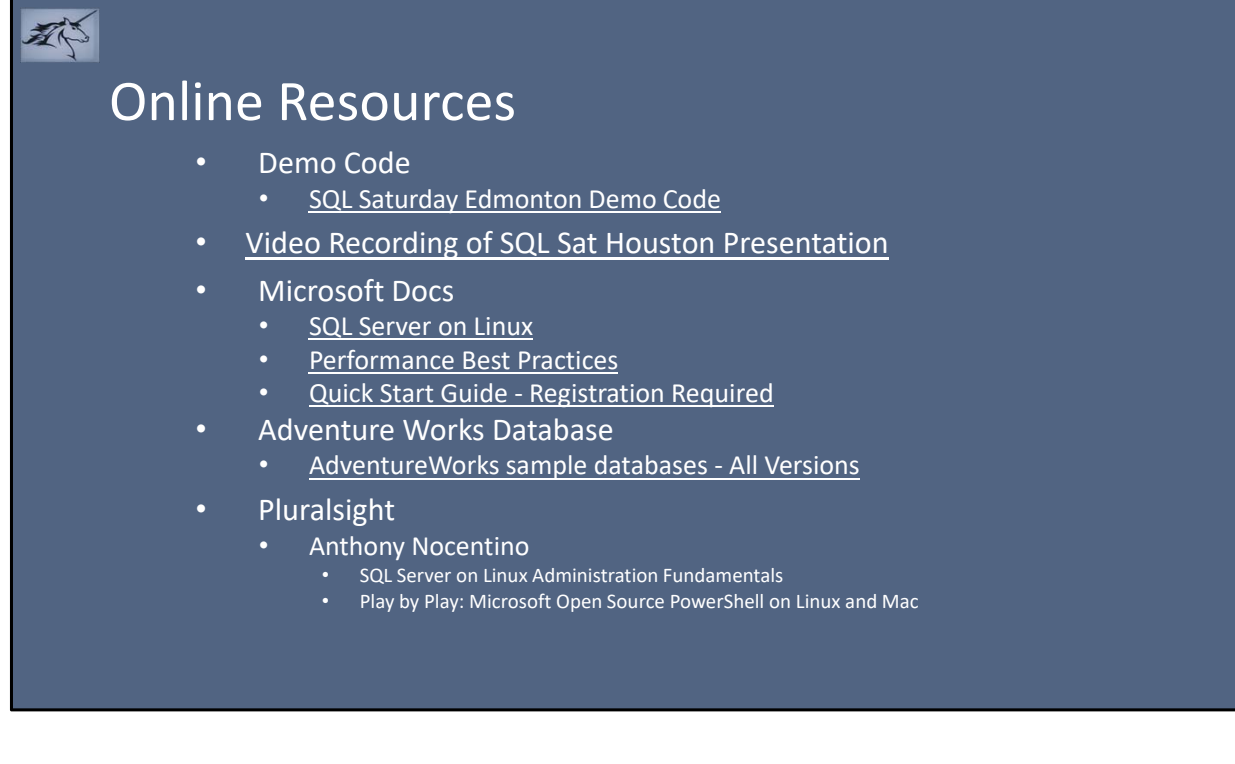

Some MSDN subscriptions include up to 6 months of access to Pluralsight.

### 郡 Online Resources (continued)

- Amazon Kindle
	- Linux for Beginners
	- Linux Administration
	- Command Line Kung Fu
	- Shell Scripting
	- Python Programming for Beginners
	- Pro SQL Server on Linux
- Free eBooks for Noobs and Admins
	- 10 Useful Free Linux eBooks for Newbies and Administrators
- Microsoft Virtual Academy
- 24 Hours of PASS

郡

### Online Resources (continued)

- More free books at GoalKicker
	- Bash
	- Git
	- Linux
	- Perl
	- PowerShell • Python
	- $\cdot$  R
	- $\overline{SQL}$
- We Speak Linux (currently on break, look for return later this year)
- BAT cat clone with syntax highlighting and Git integration
- Install zsh
- **Linux Cheat Sheet**

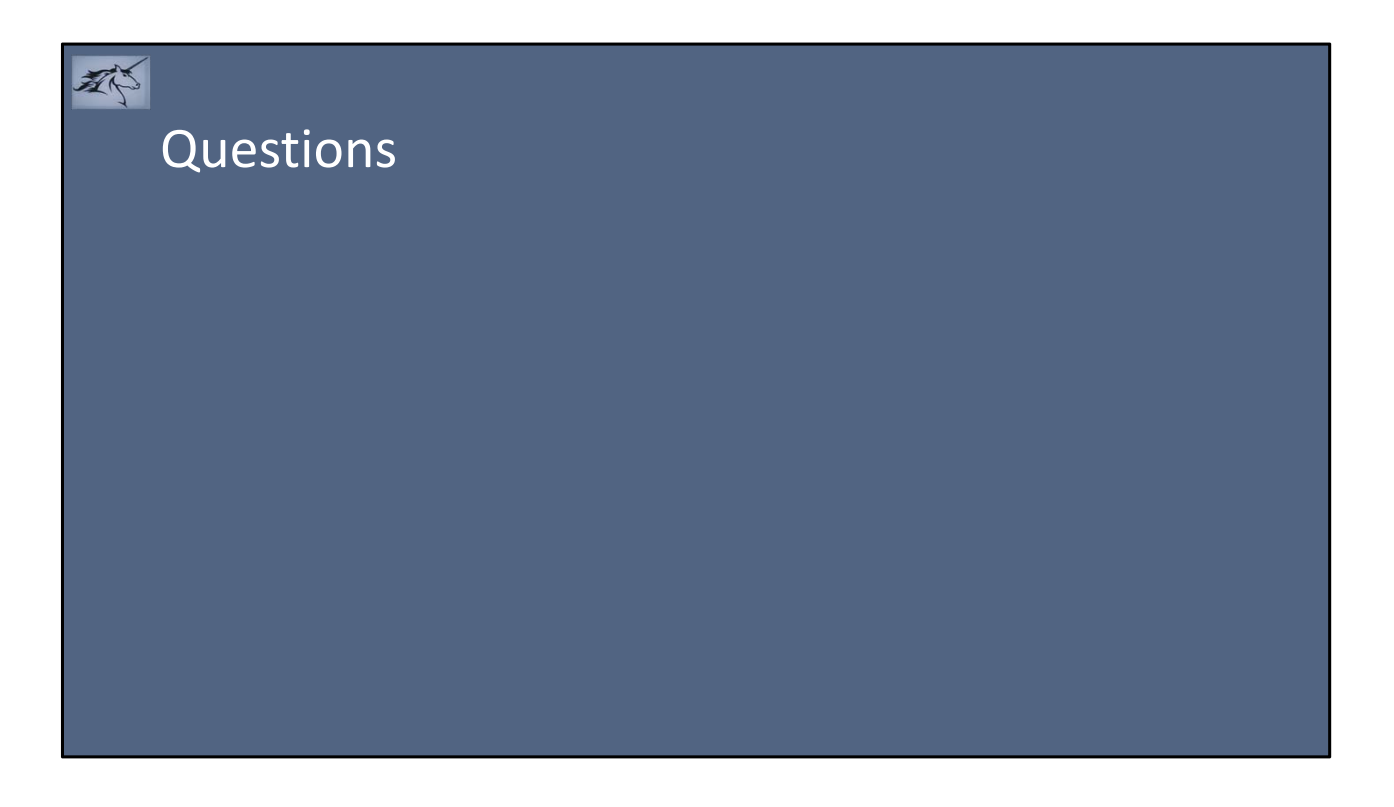

### Contact

郡

- Email: sql@unicorncomputing.com
- Twitter: @jayfalck
- LinkedIn: https://www.linkedin.com/in/jayfalck